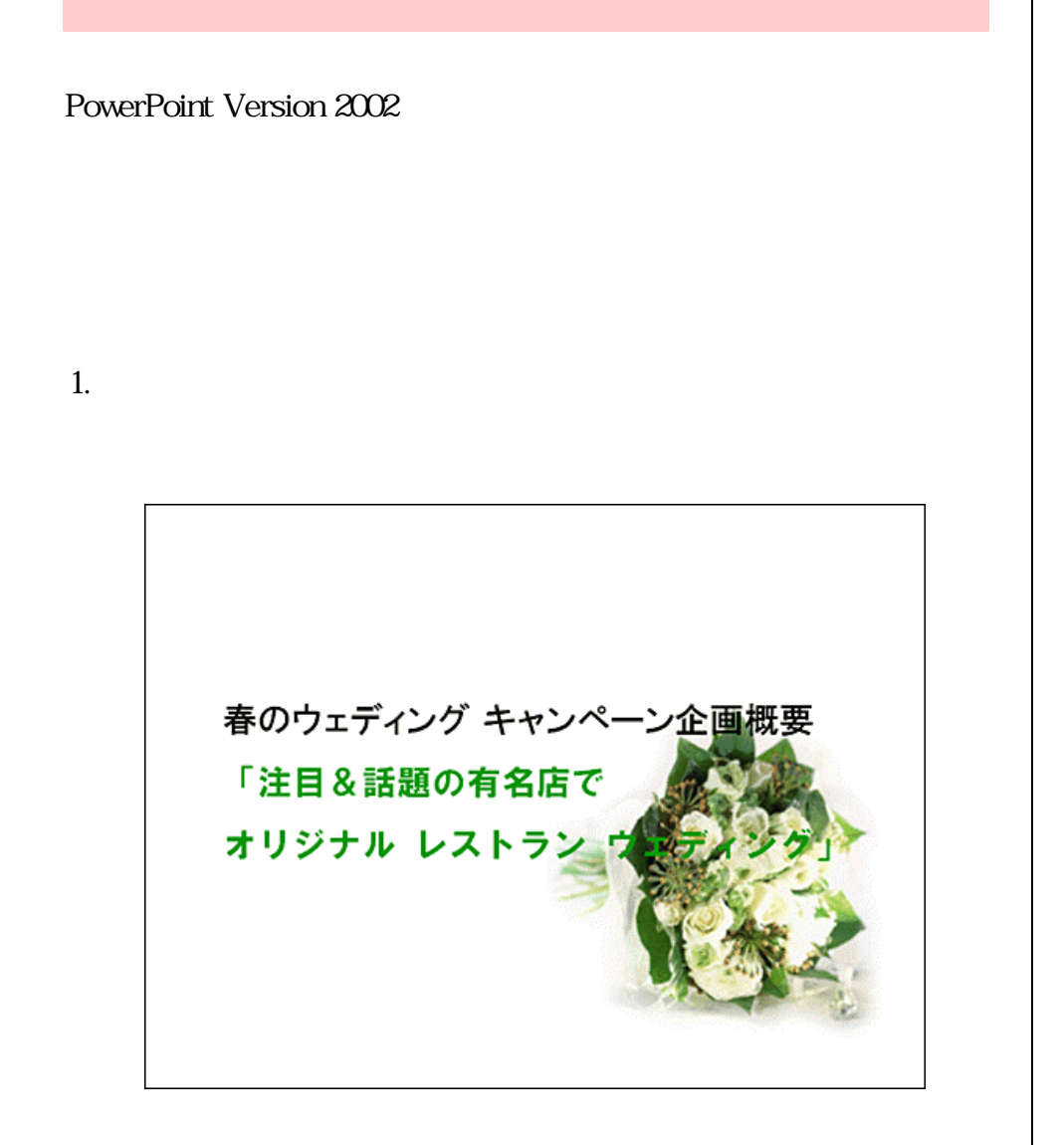

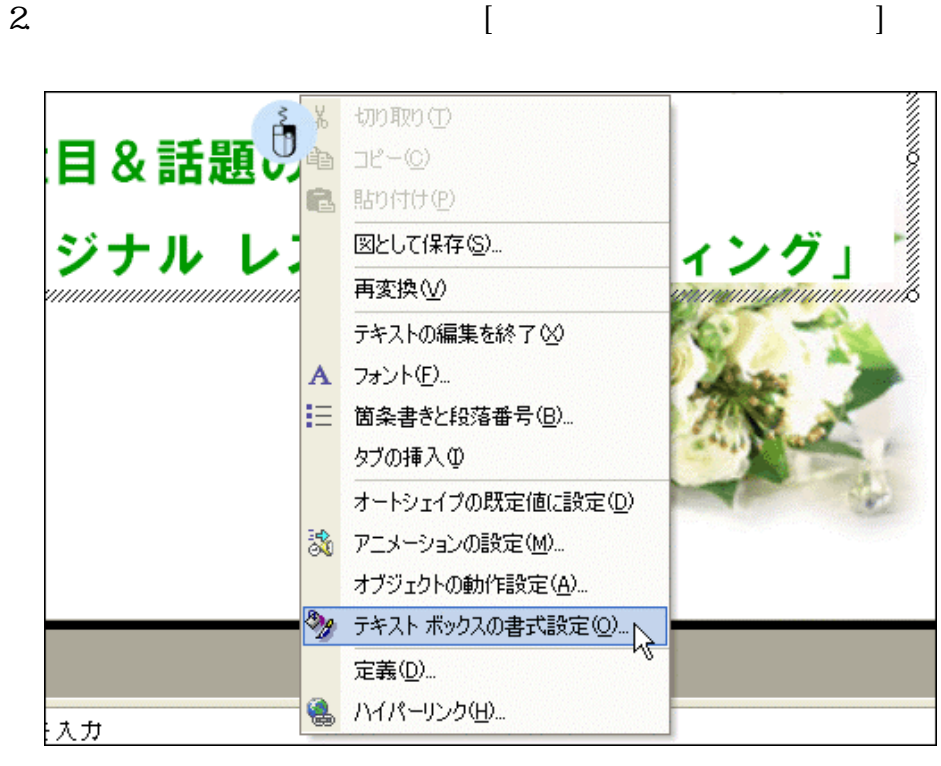

## $3[$   $] - [$   $] - [$   $]$ [OK]

4.

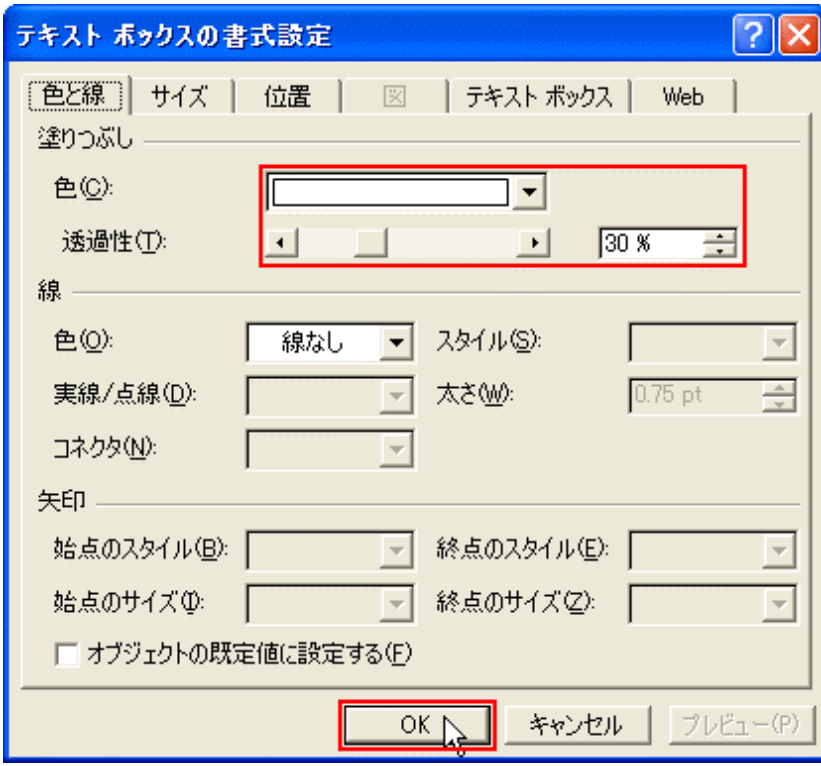

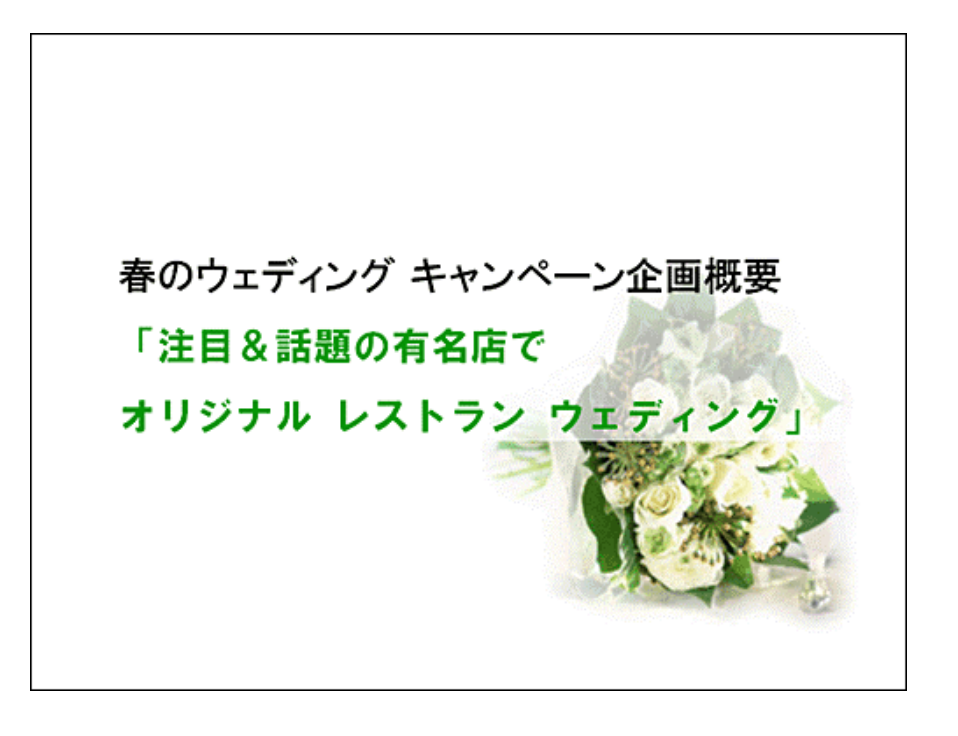

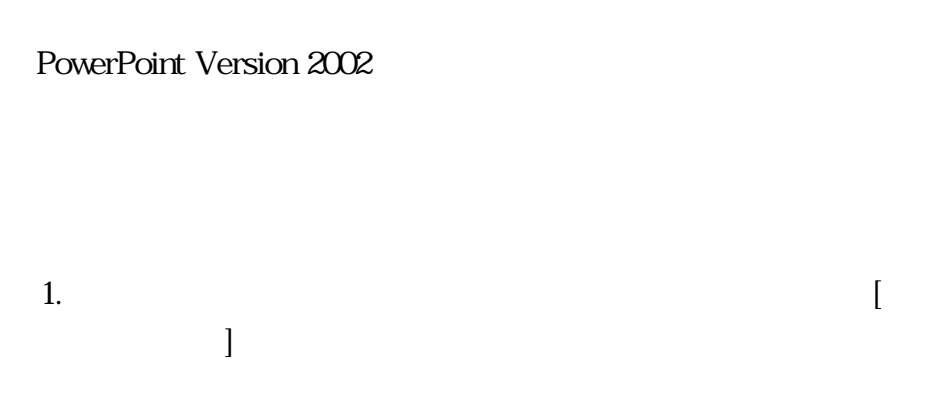

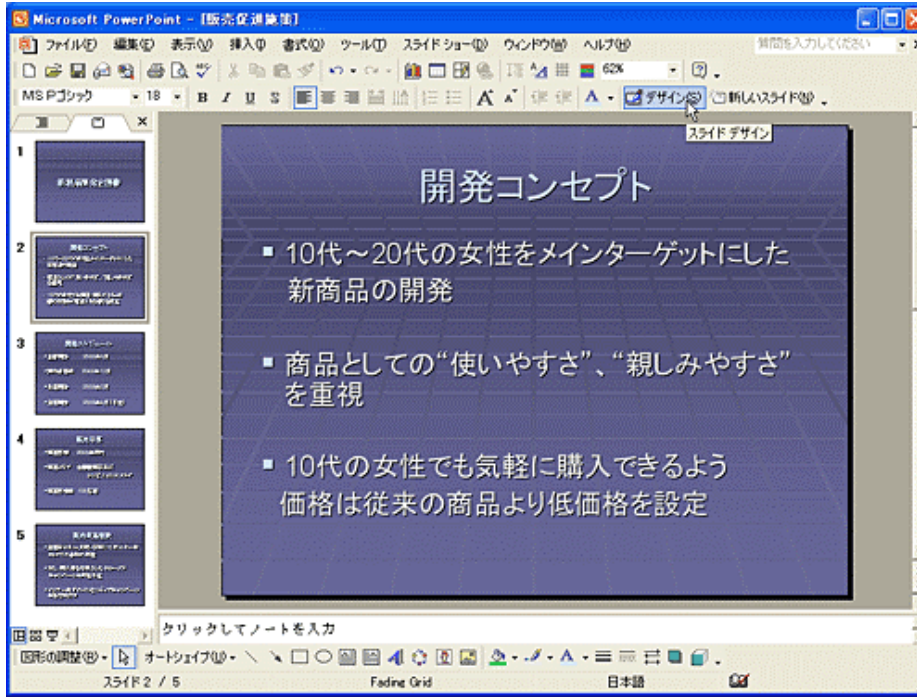

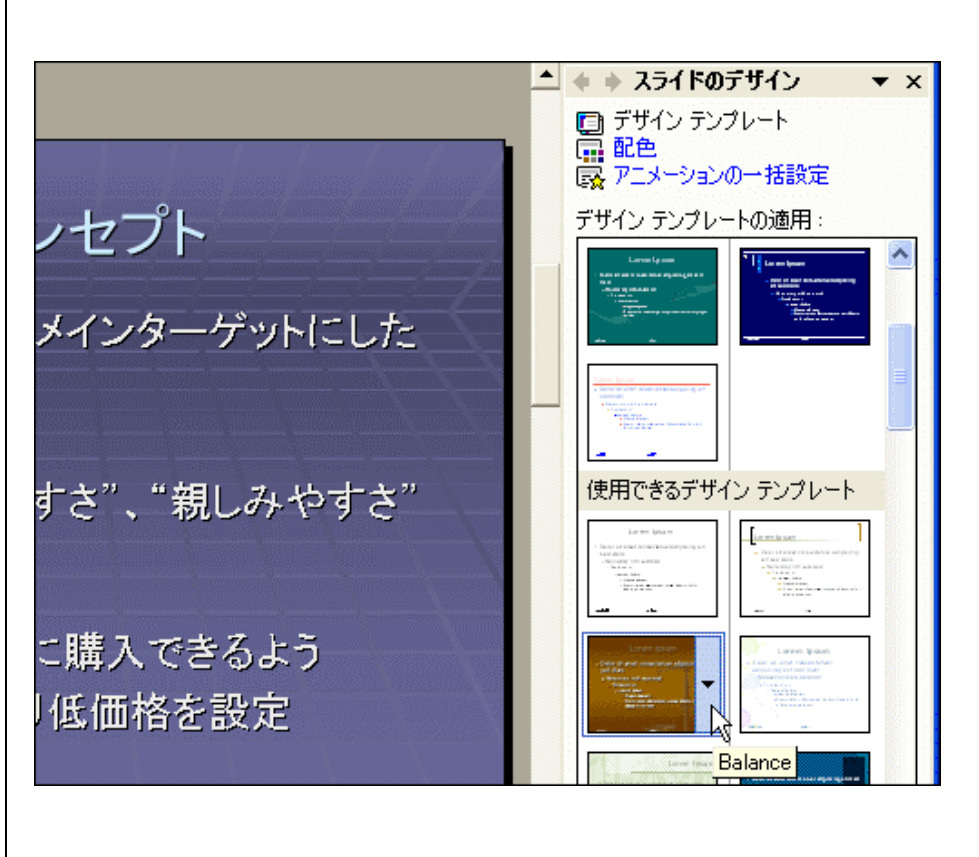

 $2$ [ ]

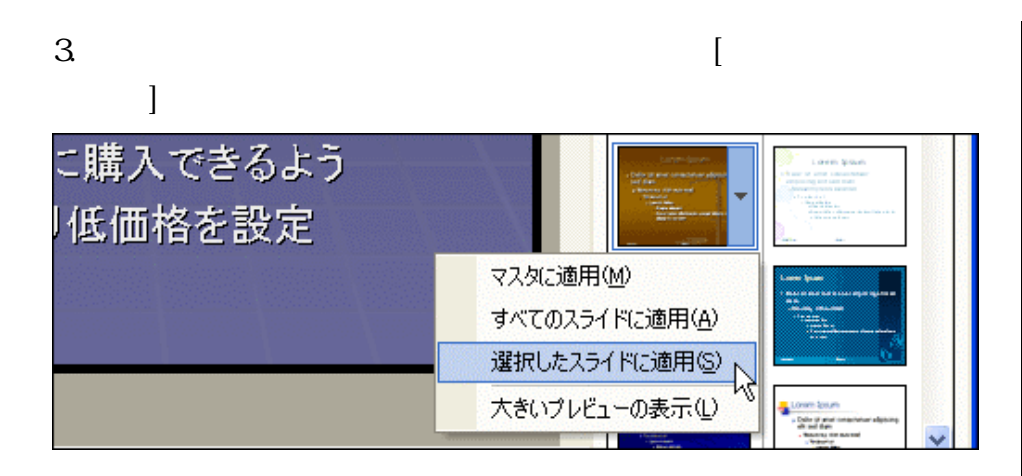

4.

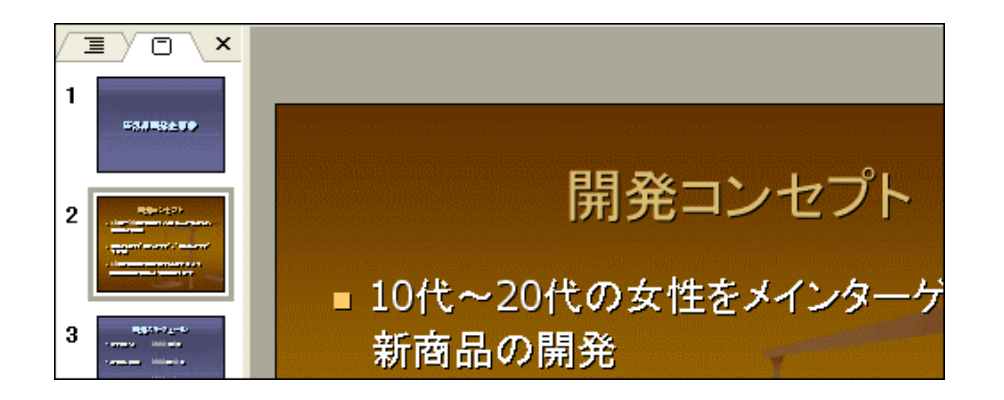

区 Microsoft PowerPoint - H版売促訓練第1 同同区 ||第] ファイル(F) 編集(E) 表示(V) 挿入(D) 書式(V) ツール(D) スライドショー(I) ウィンドウ(M) ヘルプ(M) 情間を入力してください DGBASGDVXBEAO-0-ADBETANNA FQ. -18 - B J U S 画第三当時 | E E | A J | まま | A - ゴデザンの ◎ MAX25 / F@ . MS P19+9  $\mathbb{I}$   $\times$ <u> -</u> + + スライドのデザイン ▼ × ■ デザイン テンプレート<br>■ 配色<br>■ 厚エメーションの一番設定 販売目標 デザイン テンプレートの連用: 販売目標 2003年度内 販売エリア 全国量販店及び E÷ コンビニエンスストア  $\frac{1}{2}$ 販売目標数 100万個 ■器 マィ| → クリックしてノートを入力 **La 98** |BROWN + B オードェイル・ヽヽ□○国日40回国2·2·2·△·三三三日日. 254F4 / 5 日本語 **a** cartion

5.

PowerPoint Version 2002

•

1.

2.

 $3 [$ 

4. [*P* is a contract a contract a contract a contract a contract a contract a contract a contract a contract a contract a contract a contract a contract a contract a contract a contract a contract a contract a contract a

 $\bullet$  (and a set of  $($  and a set of  $($  and  $)$ 

するアニメーション効果を適用する場合は、[強調]

 $\overline{\phantom{a}}$ 

質問を入力してください  $\cdot$   $\times$  $\ddot{\cdot}$ ◆ ⇒ アニメーションの設定  $\star$  x ☆ 効果の追加 ▼ 本 削除 **政 開始(E)**  $\blacktriangleright$ 更 ☆ 強調(M) H ٠ ★ 終了20  $\frac{1}{2}$  1.254 kpm ☆ アニメーションの軌跡(2)▶ # 2チェッカーボード **# 3 UL形** 横 4プラインドト だ 5 ボックス

その他の効果(M)...

•

うなアニメーションがある場合は、

 $-10x$ 

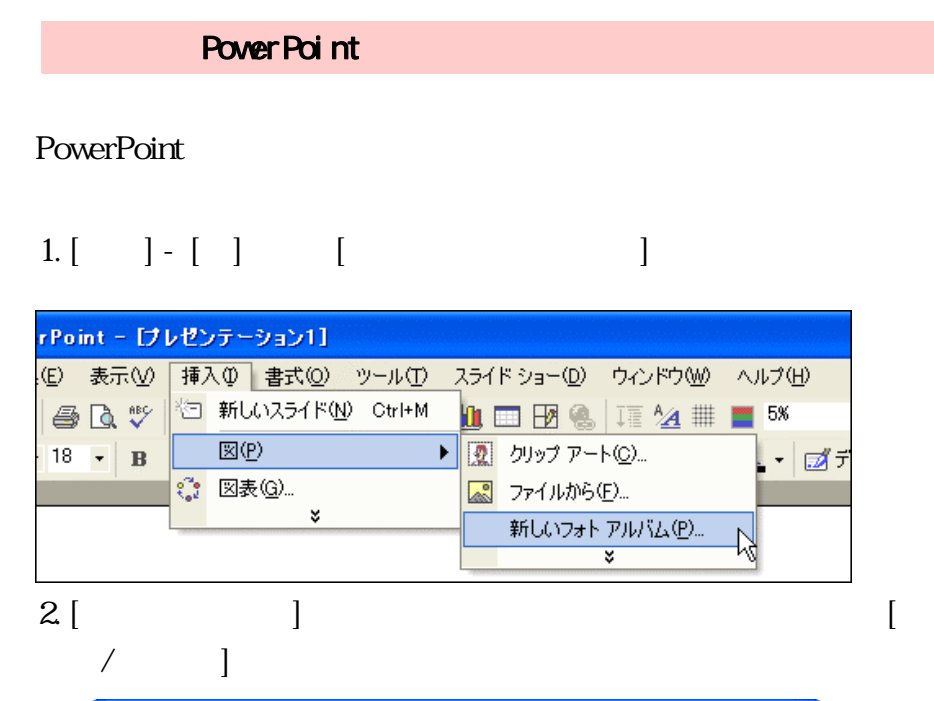

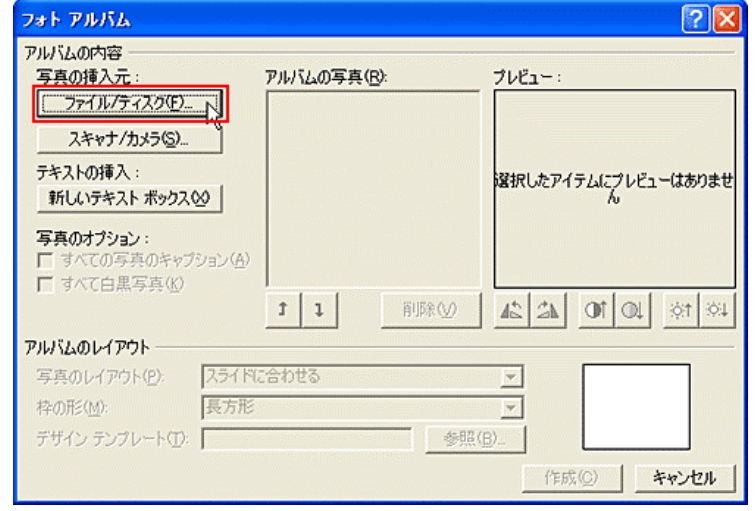

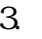

4.

 $[\quad]$ 

## Ctrl

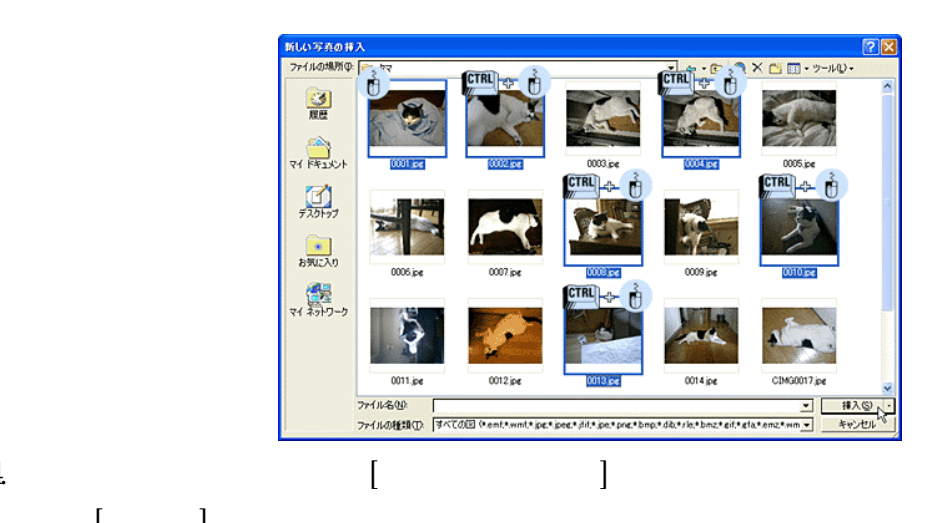

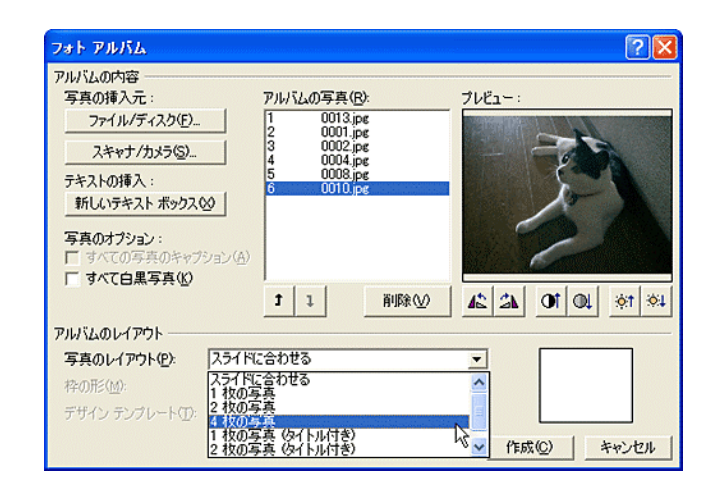

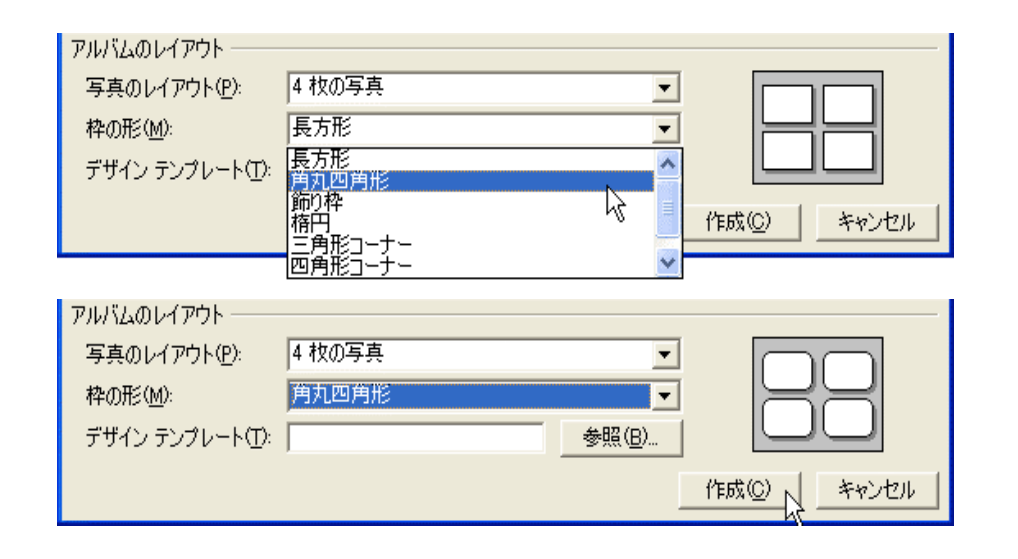

 $5.$ [

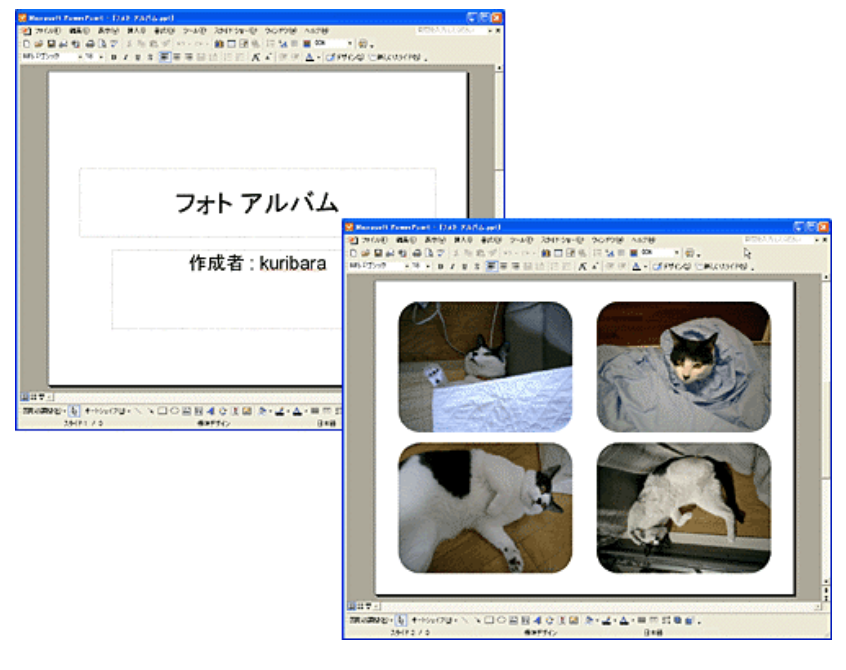

 $\blacksquare$  $\begin{bmatrix} 1 & 1 & 1 & 1 \\ 1 & 1 & 1 & 1 \\ 1 & 1 & 1 & 1 \end{bmatrix}$ 

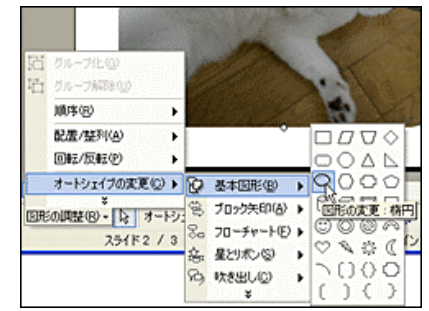

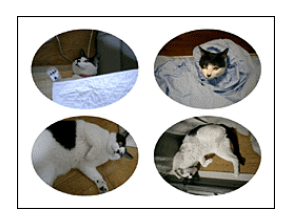

6.

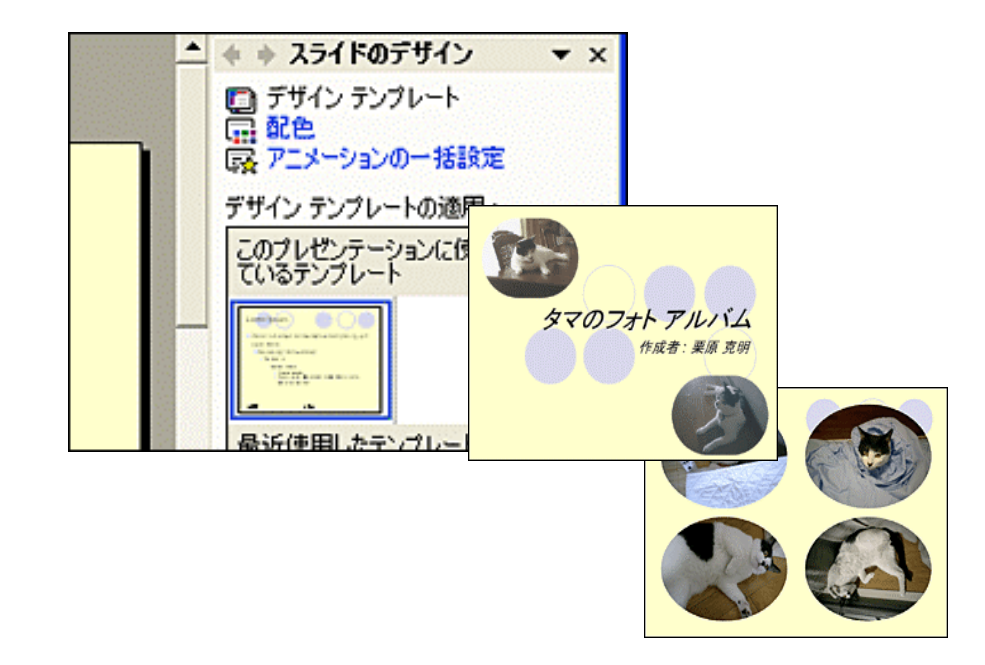